## **1. Charakteristika a teoretické predpoklady softvéru S-CALC®**

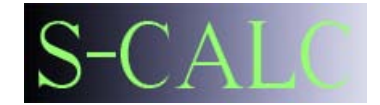

Softvér S-CALC® umožňuje veľmi rýchlu analýzu zvislých napätí v podloží od priťaženia a zvislých deformácií (sadnutia) poddajnej základovej konštrukcie v ľubovoľnom počte bodov v ľubovoľnej polohe vzhľadom k základovej škáre. Určenie deformácií prebieha na základe užívateľom zadaného modelu podložia.

Základné teoretické predpoklady výpočtu sú:

a) *Výpočet zvislých napätí* prebieha v súlade s predpokladmi pre priestorové úlohy v teórii pružného polpriestoru. Jadro programu pracuje na základe Steinbrennerovej rovnice (1), ktorá definuje určenie zvislých napätí na zvislici prechádzajúcej rohom pravouhlej zaťažovacej oblasti na povrchu pružného polpriestoru (obr. 1). Pre výpočet zvislých napätí od pravouhlého zaťaženia v ľubovoľnom bode je možné využiť princíp superpozície. Výsledné zvislé napätia možno určiť sčítaním, resp. odčítaním zvislých napätí od čiastkových kladných alebo záporných zaťažovacích oblastí (obr. 2).

$$
\sigma_z = \frac{f}{2\pi} \cdot \left[ \operatorname{atan} \left( \frac{L.B}{z \sqrt{L^2 + B^2 + z^2}} \right) + \left( \frac{L.B.z}{\sqrt{L^2 + B^2 + z^2}} \right) \cdot \left( \frac{1}{L^2 + z^2} + \frac{1}{B^2 + z^2} \right) \right] \tag{1}
$$

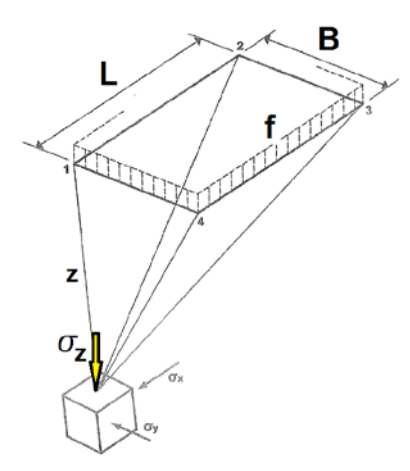

Poznámky k rovnici (1) a obr. 1:

<sup>s</sup>*<sup>z</sup> [kPa] – je zvislé napätie v podloží od priťaženia v hĺbke z [m], f [kN/m2 ] – je hodnota rovnomerného pravouhlého zaťaženia na povrchu, L, B [m] – sú pôdorysné rozmery pravouhlého zaťaženia,* **z** *[m] – je zvislá vzdialenosť bodu od pôsobiaceho zaťaženia.*

*Obr. 1: Výpočet zvislého napätia*  $\sigma$ *<sub>z</sub> [kPa]od priťaženia pod rohom pravouhlého zaťaženia* 

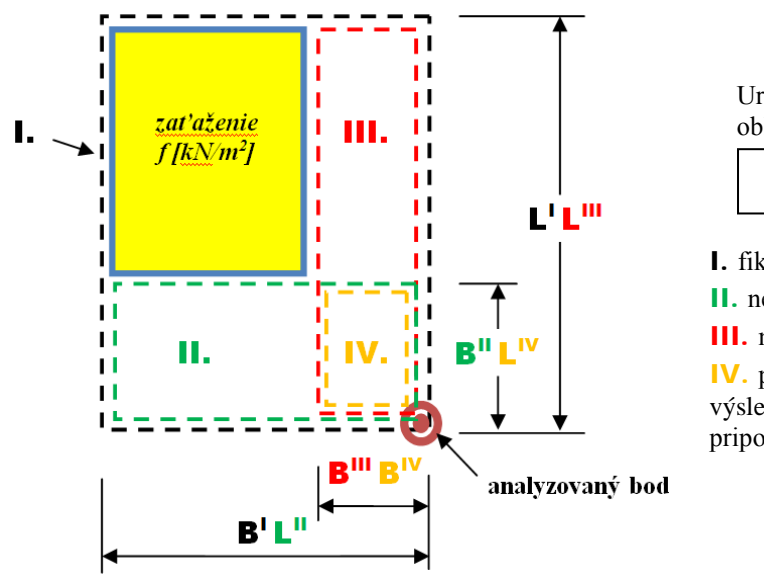

Určenie zvislých napätí v bode mimo oblasti zaťaženia:

$$
\sigma^{\text{výsl.}} = \sigma^{\text{I}} - \sigma^{\text{II}} \cdot \sigma^{\text{III}} + \sigma^{\text{IV}}
$$

I. fiktívne zaťažená oblasť, II. nezaťažená oblasť, III. nezaťažená oblasť, IV. prienik nezaťažených oblastí II. a III. – výsledky z tejto oblasti je potrebné pripočítať.

*Obr.* 2: *Určenie zvislého napätia*  $\sigma_z$  *[kPa] v ľubovoľnom bode – princíp superpozície.* 

b) *Výpočet sadania* rešpektuje normu STN 73 1001 [2]. Zvislé napätie je redukované o štruktúrnu pevnosť zeminy len na jeho účinnú zložku ( $\sigma_z$  - m. $\sigma_{\text{or}}$ ).

## **2. Užívateľské rozhranie programu S-CALC®**

Program je členený na 3 zadávacie karty. Prvá karta "Hlavné menu" (obr. 3) obsahuje nástrojovú lištu, na ktorej sú funkčné tlačidlá zoradené podľa smeru zadávania vstupných údajov - zľava doprava. V interaktívnom grafickom okne sa zobrazuje aktuálne zadaná poddajná základová konštrukcia spolu s pozíciou (pôdorysnými súradnicami) analyzovaných bodov. Na tejto karte sú zobrazované všetky tabuľkové vstupy a výstupy výpočtov.

Karta "Model podložia" (obr. 4) slúži na zadanie geotechnického modelu podložia pre výpočet sadania. Jednoduchým spôsobom je možné určiť rozhrania vrstiev, zadefinovať vlastnosti zemín nachádzajúcich sa v podloží a priradiť zeminy príslušným vrstvám.

Karta "Grafický výstup" (obr. 5) obsahuje vypočítané priebehy štruktúrnej pevnosti podložia a zvislých napätí od priťaženia v zadaných bodoch. Priebehy sú zobrazované od úrovne základovej škáry, t. j. od zadanej hĺbky založenia. Z grafov je názorná hĺbka deformačnej zóny v každom zadanom bode.

*Prácu s programom možno zhrnúť do nasledujúcich bodov:*

- 1) zadanie rozmerov základovej konštrukcie a hĺbky založenia,
- 2) zadanie vstupných údajov hodnota priťaženia v základovej škáre f [kN/m<sup>2</sup>], maximálna hranica hĺbky *hmax* [m] pre geotechnické výpočty a počet delení oblasti *hmax* na vrstvy,
- 3) zadanie polohy nového bodu / bodov, v ktorom budú analyzované zvislé napätia a sadanie. Poloha bodu sa zadáva v súradniciach vzhľadom na ľavý horný roh základu (obr. 3),
- 4) prechod na kartu "Model podložia", kde užívateľ zadefinuje model podložia,
- 5) po zadaní modelu podložia a návrate do hlavného menu je možné spočítať geostatickú napätosť a sadanie v zadaných bodoch.

Všetky vstupné údaje, model podložia a poloha bodov sa dajú kedykoľvek meniť, mazať, resp. pridávať ďalšie body pre výpočet. Užívateľ môže program podľa potreby uložiť. Pri opätovnom otvorení sú dostupné všetky zadané vstupy. Na vymazanie všetkých zadaných vstupných údajov a začiatok novej riešenej úlohy slúži tlačidlo "Reset". Program vynuluje stav premenných a je potrebné vykonať opätovné zadanie všetkých vstupov.

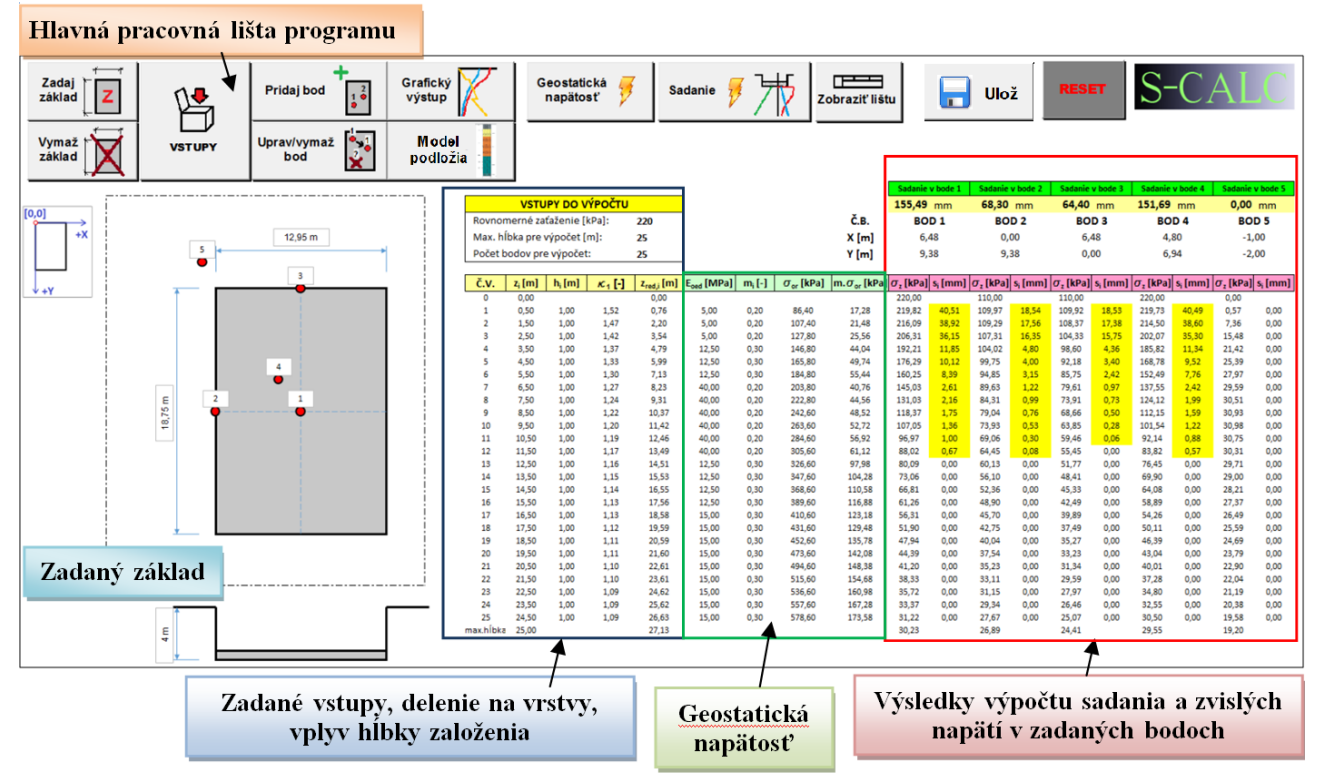

*Obr. 3: Hlavné menu programu S-CALC, grafické znázornenie riešeného základu, tabuľkové výstupy z výpočtov geostatickej napätosti, zvislých napätí od priťaženia a sadania.*

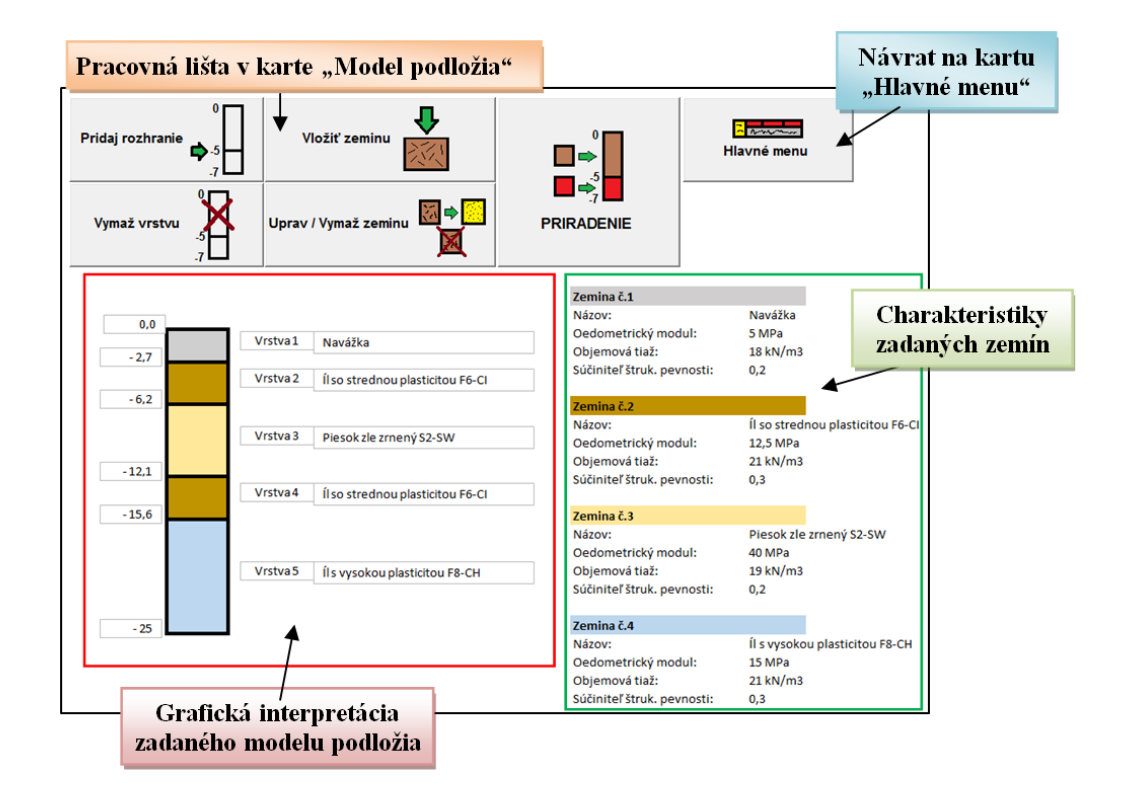

*Obr. 4: Vytváranie geologického profilu – zadávanie zemín a rozhraní vrstiev.*

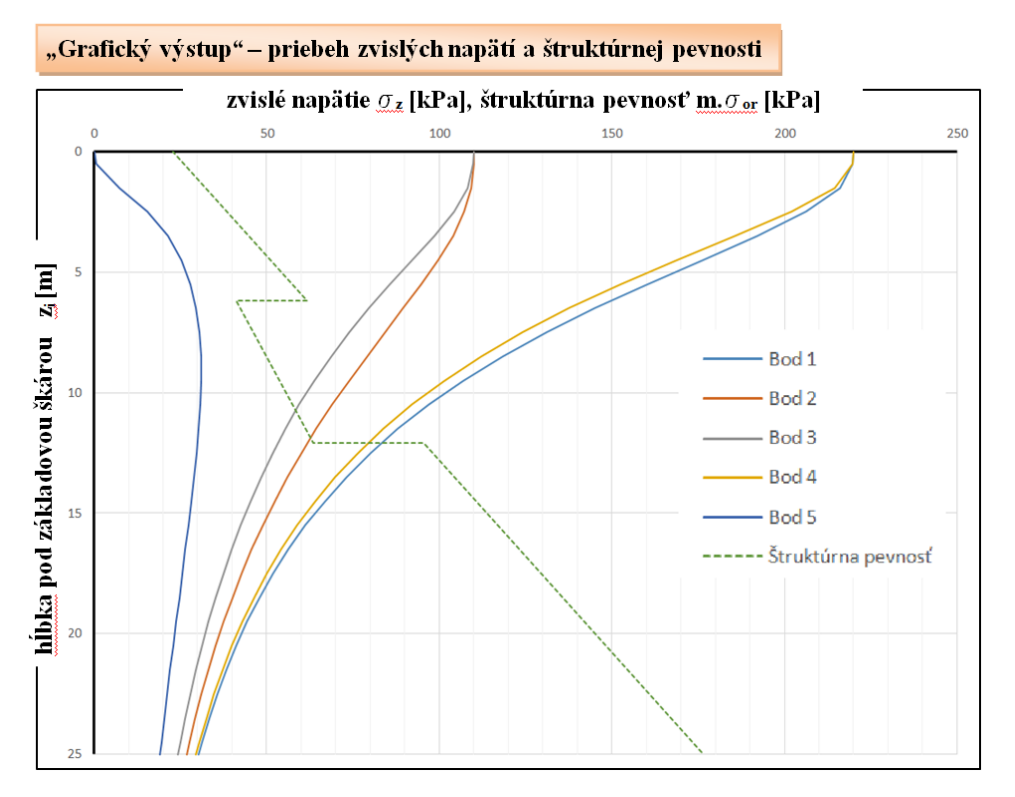

*Obr. 5: Priebeh štruktúrnej pevnosti m.*  $\sigma_{or}$  *[kPa]a vypočítaných zvislých napätí*  $\sigma_{z}$  *[kPa] v analyzovaných bodoch.*